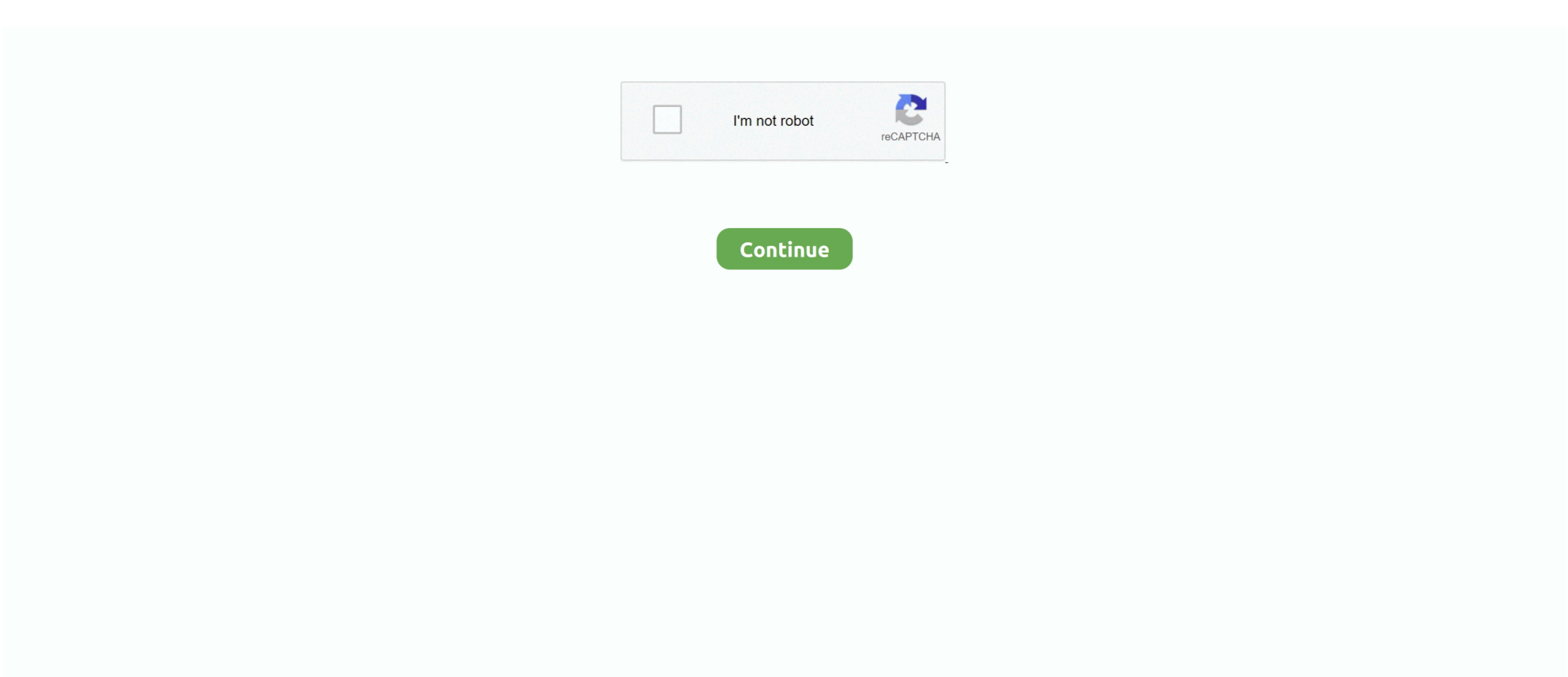

## **Git Update Command Visual Studio For Mac**

It is actually quite simple: Open your terminal prompt and type the following: git --version If it comes back with the following result, then you are using Apple's Git, not the offiical distro of Git.. Why my microsoft word for mac needs a signin now So, if this is all here and available for free, why does the rest of this article exist?Step-by-Step on How to Update Git on Mac 1 minute read Introduction I've seen a lot of questions on the web about how to update your Mac client to the latest version which contains the fix for the security vulnerability announced last week.. Git version 1 9 3 (Apple Git-50) This version is NOT patched Furthermore if you type, which git and it returns /usr/local/bin/git Then you are going to want to modify your PATH to make git look for the official distro (which we will install in just a sec) to just /usr/local/bin.. I've already set up a GitLab repo for the project, but I can't for the life of me figure out how to connect VS Mac to the repo.. Ruby -e '\$(curl -fsSL Assuming you have homebrew installed, type the following: brew install git Once it is installed, then type the following two lines, which will set our path to the local git distro instead of the Apple one.. Tags:,, Updated: December 21, 2014 Share on I'm starting a new project using Visual Studio 2017 Community for Mac.

Because while these apps are useful, they're also limited to only work for very basic functions.. 1 That is it! You are now updated to the official distro of Git on your Mac To update it in the future all you will need to do is run the following line: brew upgrade git Until next time, Michael signing off.. Export PATH=/usr/local/bin:\$PATH git --version and you will see: git version 2 2.. Let's Fix it and switch Git Clients Install if you haven't already It is easy just copy and paste this in the terminal window.

## **update visual studio installer command line**

update visual studio installer command line, update visual studio code command line, update visual studio code ubuntu command line, update visual studio command line, visual studio 2019 update command line, visual studio update database command, install visual studio 2015 update 3 command line, update command in visual studio, visual studio update nuget package command line, update package command visual studio, update database command visual studio, update visual studio 2019 command line

## **update visual studio code ubuntu command line**

## **visual studio 2019 update command line**

e10c415e6f